# Quick Start Manual

for

### **mkusb-nox version 11**

by sudodus alias nio-wiklund at launchpad

• Install/copy/flash an iso file or img file to a USB pendrive with mkusb-nox

- mkusb-nox helps you find the correct target drive and avoid the risk with dd.
- If installed, mkusb-nox is in the system PATH and can be run with

```
sudo mkusb-nox file.iso
sudo mkusb-nox file.img
sudo mkusb-nox file.img.xz
sudo mkusb-nox wipe-1
sudo mkusb-nox restore
```
## Preparation

- You need two drives or mass storage devices (pendrive, flash card, HDD, SSD). The minimum sizes are 1 GB and 4 GB, but obviously the final operating system will soon need more space for your personal files as well as for additional system files (program packages),
	- a drive for the installer (minimum 1 GB for a CD size iso file, typically 4 GB USB pendrive), and
	- a drive for the target, the final installed operating system (typically an internal drive, but it could also be connected via USB, eSATA or card reader). Minimum 4 GB for Lubuntu but 8 GB or more is better, and will work with all desktop flavours of Ubuntu and many other linux operating systems.
- Find more details at the following link

<https://help.ubuntu.com/community/mkusb>

## **Backup**

- Backup all personal data before trying this method because
	- the installer drive and
	- maybe also the target drive

will be **completely overwritten**

Tough guys never backup their data. They do the work twice instead ;-)

## Install mkusb-nox, download and check image files

- Install the shell-script *mkusb-nox* and download a hybrid iso file or compressed image file with the operating system.
- mkusb-nox can be installed in Ubuntu from PPA with the following commands **sudo add-apt-repository ppa:mkusb/ppa # and press Enter sudo apt-get update sudo apt-get install mkusb-nox**
- or according to [https://help.ubuntu.com/community/mkusb/gui#from\\_phillw.net](https://help.ubuntu.com/community/mkusb/gui#from_phillw.net) with the command lines

```
wget http://phillw.net/isos/linux-tools/mkusb/mkusb-installer
```
**bash mkusb-installer**

• Check the *md5sum* of the iso files and compressed image files

**file.iso file.img file.img.gz** or **file.img.xz md5sum file.iso**

### If mkusb-nox downloaded, not installed

- Make the downloaded file executable
	- **\$ chmod ugo+x mkusb-nox**
- Run mkusb-nox locally (in the directory, where it is together with the source file (ISO or other image file)
	- You need superuser privileges, use sudo or run as root (depending on the linux distro)
		- **\$ sudo ./mkusb-nox file.iso**
		- **# ./mkusb-nox file.iso**

#### \$ ./mkusb-nox # or (if installed) mkusb-nox  $\blacksquare$  **Help text Usage: ---- Make a USB install device from ISO or image file -------------- sudo ./mkusb-nox file.iso sudo ./mkusb-nox "quote file name (1) with special characters.iso" sudo ./mkusb-nox file.img sudo ./mkusb-nox file.img.gz sudo ./mkusb-nox file.img.xz sudo ./mkusb-nox file.tar # if an mkusb tarfile for Windows ---- Install from 'file.img.xz', show all mass storage devices sudo ./mkusb-nox file.img.xz all** ---- Wipe the USB device (may take long time) -------**sudo ./mkusb-nox wipe-whole-device ---- Wipe the first megabyte (MibiByte), show only USB devices sudo ./mkusb-nox wipe-1 ---- Wipe the first megabyte, show all mass storage devices - sudo ./mkusb-nox wipe-1 all ---- Restore to a storage device with FAT32 file system ------------ sudo ./mkusb-nox restore ---- Help and Version ------------------------------------------------- ./mkusb-nox -h ./mkusb-nox -v**

#### Running as root (with prompt #)

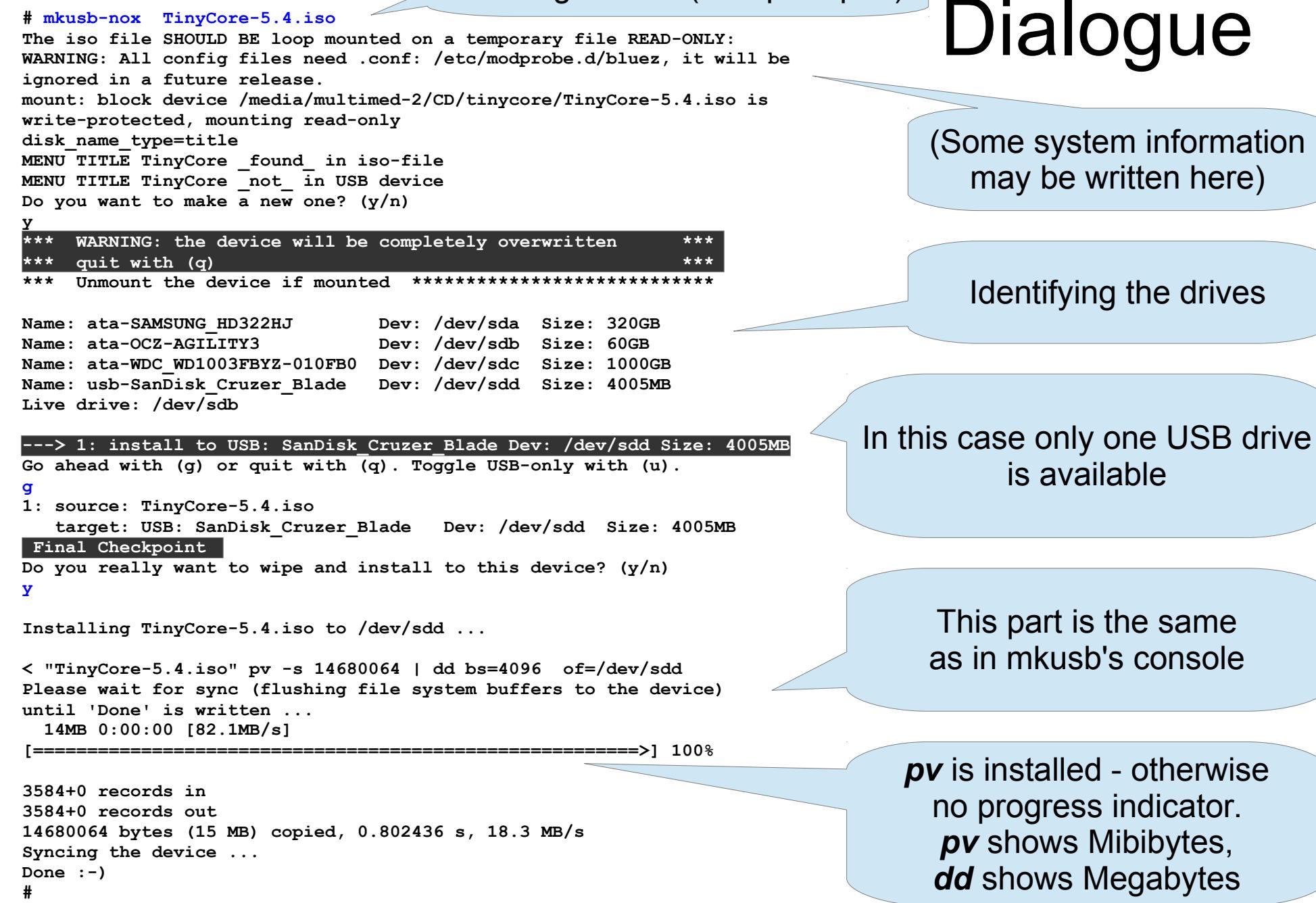

mkusb-nox - quick start manual 7

### ISO-testing

• You clone the same version and flavour of Ubuntu several times during iso testing. Then it will be very convenient after the first time.

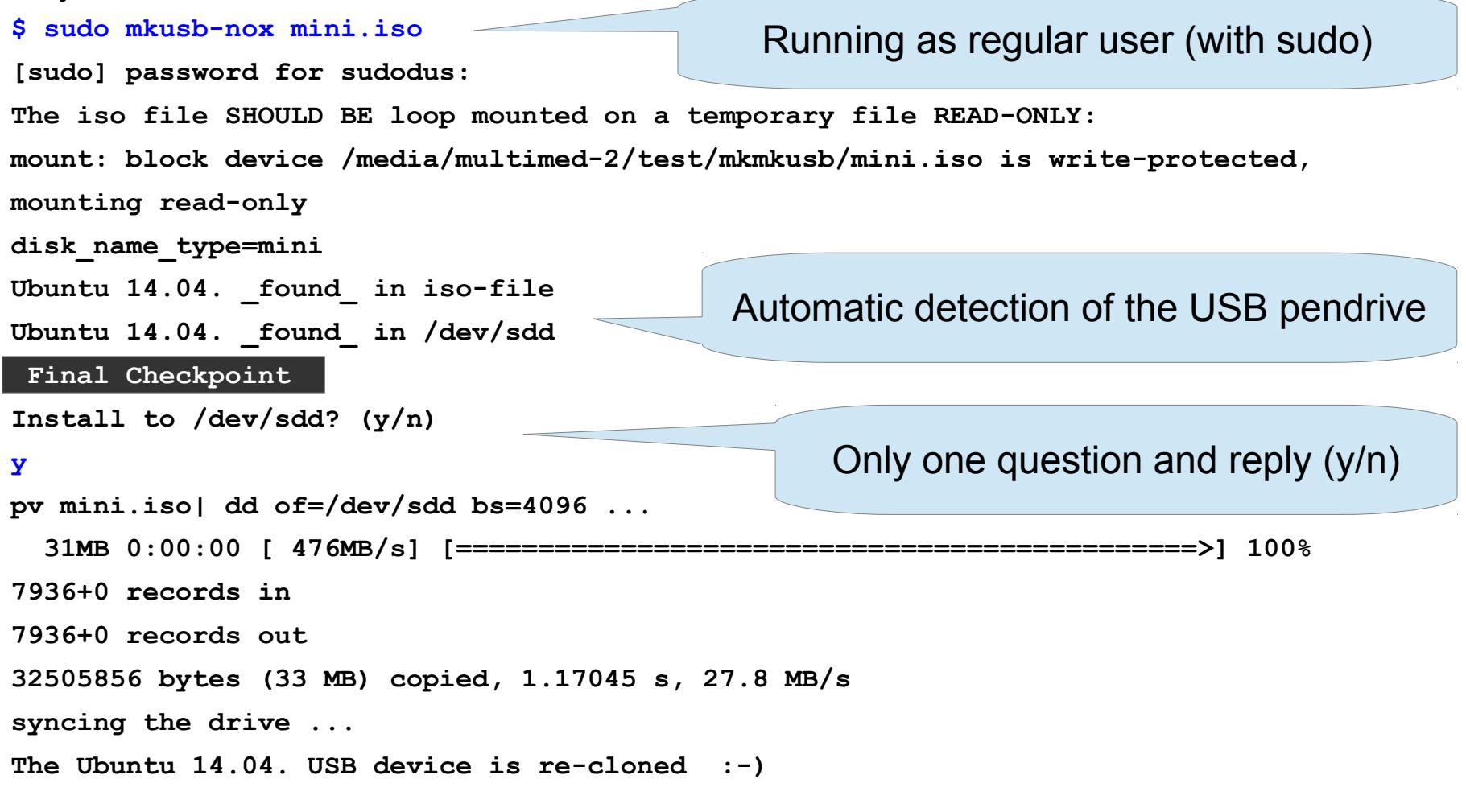

# Wipe the first megabyte

- If you want to re-use a USB drive that has been used like this, you should wipe it with dd (overwrite with zeros), otherwise for example grub-install doesn't want to write into the mbr area, because it recognizes the CD file system, iso9660. (You need not wipe it before cloning with mkusb-nox, only if you intend to use some other tools to make partitions and file systems.)
- You can use mkusb-nox also for this task and wipe the whole drive,
	- **\$ mkusb-nox wipe-whole-device**
- but often it is enough to wipe the first megabyte of the drive, wipe-1
	- **\$ sudo mkusb-nox wipe-1**
	- **# mkusb-nox wipe-1 # running as root in some distros**
- After wiping you can use *gparted* or some other tool to create a new partition table and file system(s).

### Restore to a storage device

- Automatic method
	- Simplified version of [mkusb's wipe menu](https://help.ubuntu.com/community/mkusb/wipe)
	- mkusb-nox can wipe the first megabyte and restore the device automatically to a standard storage device with
		- an MSDOS partition table and
		- a partition with a FAT32 file system.
- Command line
	- \$ sudo mkusb-nox restore

### References

- A command line manual is available, when mkusb-nox is installed
	- **\$ man mkusb-nox**
- See the tutorials in the Ubuntu Forums for more details

[Howto make USB boot drives](http://ubuntuforums.org/showthread.php?t=1958073)

[Try Ubuntu \(Kubuntu, Lubuntu, Xubuntu, ...\) before installing it](http://ubuntuforums.org/showthread.php?t=2230389) [Howto help USB boot drives](http://ubuntuforums.org/showthread.php?t=2196858)

• alongside the following link to the mkusb wiki page and a link to where the mkusb files are uploaded

<https://help.ubuntu.com/community/mkusb>

<http://phillw.net/isos/linux-tools/mkusb/>

• and read this wiki page with methods and tools to create USB boot devices/drives/sticks

<https://help.ubuntu.com/community/Installation/FromUSBStick>